# **Lesson Plan**

Evelyn J. Boettcher

2023-12-31

# <span id="page-0-1"></span>**Table of contents**

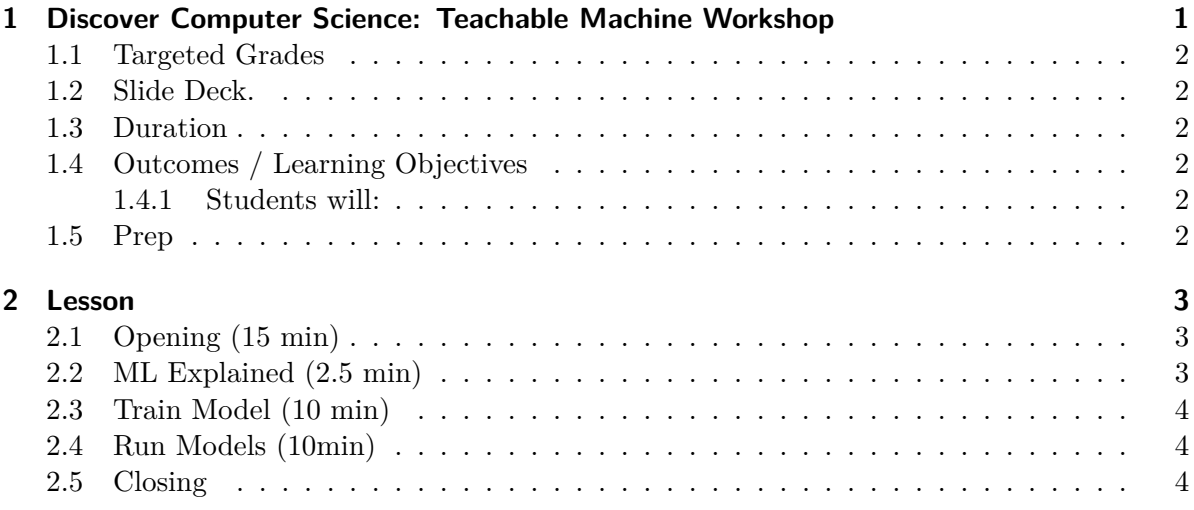

# <span id="page-0-0"></span>**1 Discover Computer Science: Teachable Machine Workshop**

A No / Low Code workshop where students will learn about machine learning (ML) and **build** their own ML application.

- Training the AI/ML model is a NO code exercise.
- Creating a working web application is a *low* code exercise.
	- **–** Students will modify a working application for their needs.

#### <span id="page-1-0"></span>**1.1 Targeted Grades**

4th through 12th

This mainly targets to middle school to elementary. But there is no age limit on this workshop.

# <span id="page-1-1"></span>**1.2 Slide Deck.**

[Slide Deck](https://ejboettcher.github.io/gemcityML-No-CodeAI/slide_deck.html#/title-slide)

# <span id="page-1-2"></span>**1.3 Duration**

60-90 minutes

# <span id="page-1-3"></span>**1.4 Outcomes / Learning Objectives**

- Students will learn about classification
- How classifications is used in Machine learning (ML)
- How to create their own ml algorithm
- Create their own application
- Be introduced to computer science.

#### <span id="page-1-4"></span>**1.4.1 Students will:**

- Explain that machine learning is when computers detect patterns
- Make their own rules (a model) for describing those patterns
- Train a machine learning model using Teachable Machine
- Use conditional statements

#### <span id="page-1-5"></span>**1.5 Prep**

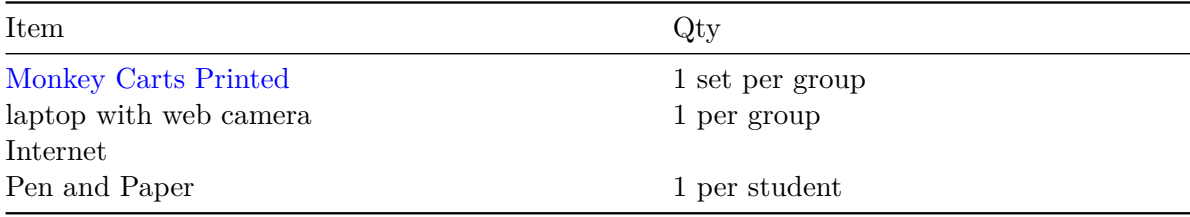

# <span id="page-2-0"></span>**2 Lesson**

Outline:

- Classes and Models (No computers, Need monkey cards)
- [Finished Application Demo](https://ejboettcher.github.io/gemcityML-No-CodeAI/application_demo/index.html)
- Walk through [Teachable Machines](https://teachablemachine.withgoogle.com/)
- Student build their own application (two class AI model)
- (stretch) Students build three class application
- (stretch) Students build a nicer application

## <span id="page-2-1"></span>**2.1 Opening (15 min)**

#### **HOOK**

Show finished [Application Demo](https://ejboettcher.github.io/gemcityML-No-CodeAI/application_demo/index.html)

**Ask:** How does that work?

Walk through what a class is.

Give students a set of the **green** monkey cards (from AI Unplugged). Have teams divide their chart paper into 2 classes: Biting and Non Biting.

*Training data* (blue paper):

- biting: 1, 2, 3, 4
- non- biting: 5-20 Have them decide which characteristics are for biting monkeys. This is done as a group.

Then show them the test data (green paper) and see how well their model did.

*Test data* (green paper)

- Biting: 22, 23, 24
- Non-biting: 21, 25 40

[AI Unplugged](https://www.aiunplugged.org/monkey_game.pdf) has more example in this [paper](#page-0-1)

#### <span id="page-2-2"></span>**2.2 ML Explained (2.5 min)**

Overview Video on Machine Learning (~ 2 minutes)

[YouTube](https://www.youtube.com/watch?v=f_uwKZIAeM0) (very simple explanation)

### <span id="page-3-0"></span>**2.3 Train Model (10 min)**

Train Model with Teachable Machines.

- Demo how to train a model on Teachable Machine
- Give students 6-7 minutes to train their own.
	- **–** Have students go to [Teachable Machine](https://teachablemachine.withgoogle.com/)
	- **–** Click *Get Started* and start an image classification
	- **–** Let students create two class classification for any school acceptable hand jester.
		- ∗ Keep the images simple
		- ∗ name your classes something descriptive: Cat / Dog
		- ∗ Ask how you could account for differences: skin color, jewelry, nail color.

### <span id="page-3-1"></span>**2.4 Run Models (10min)**

- Download model.
	- **–** Show students how to copy their model to a folder (static) in student\_application\_start,
	- **–** Update the URL in the my\_model.js (line 5)
- (stretch) Show students how to add an image to the first "if" condition. (on line 64) (hint: look at the application\_demo folder)
	- **–** Use Wikipedia images search for emojis
- (stretch) Ask how the Javascript syntax is different than the Python Syntax

#### <span id="page-3-2"></span>**2.5 Closing**

- Have each group Demo their application
- Student Reflection:
	- **–** How could you use ML application in your school, home, car?
	- **–** What would you have to consider when training a model?
- Celebrate: You created a working ML models!
- Follow-up Resources:
	- **–** [AI Unplugged](https://www.aiunplugged.org/monkey_game.pdf)
	- **–** AI for ALl summer programs
	- **–** [The Code Train](https://thecodingtrain.com/)
	- **–** [Google Tutorial](https://codelabs.developers.google.com/tensorflowjs-transfer-learning-teachable-machine#6)